**Magazine of the Canterbury Apple Users**

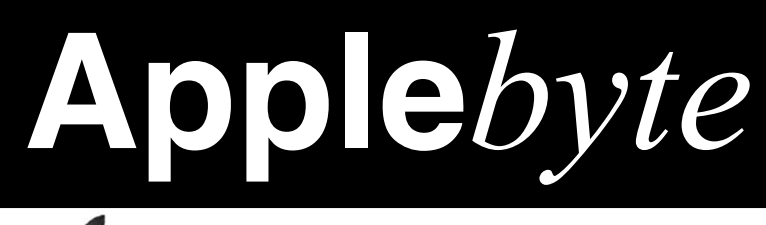

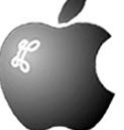

# **May 2016**

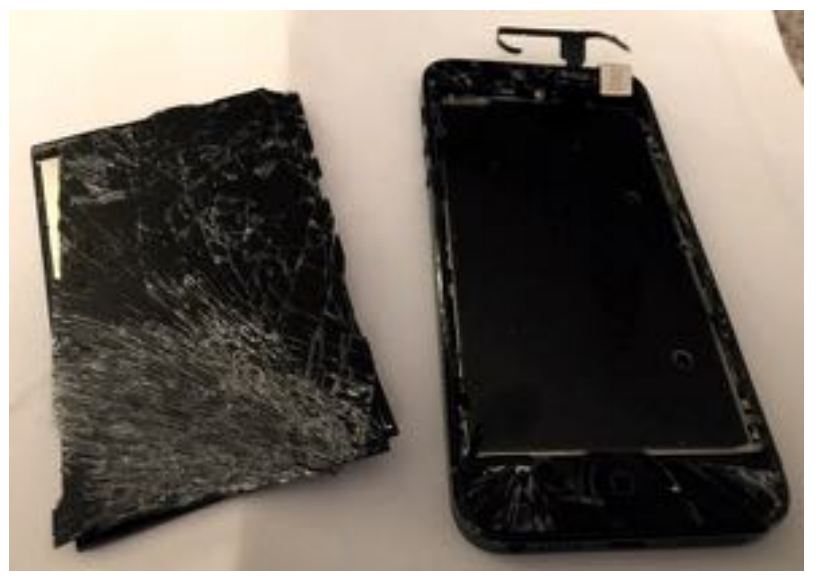

*Smashed iPhone in car accident (including screen detached) - but successfully made call (with Siri)! Don't try this at home*

**Convention Centre cnr Highsted & Sawyers Arm Roads May 25th 7:30 pm** **APPLEBYTE** is the monthly magazine of:

Canterbury Apple User,

a subgroup of Christchurch SeniorNet Mac Inc Society.

Submissions for publication are due by the 12th of the month of publication. Please submit all articles to:

#### **[editor@appleusers.co.nz](mailto:editor@appleusers.co.nz)**

#### **Copyright: © 2016 Canterbury Apple Users**

This publication is copyright to the Canterbury Apple Users. Individual articles may by copyright to their authors or publishers and are reproduced here with permission.

#### **APPLEBYTE Subscriptions:**

Digital (PDF file): Free; available to download from our website Printed: \$15 for 11 issues (1 year) including NZ postage.

### **Contents**

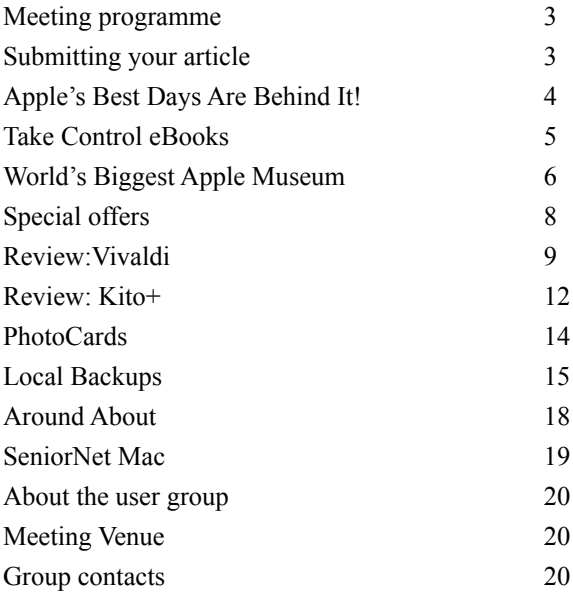

## **Meeting programme**

### **Wednesday 25th May 2016**

#### **7:30 Monthly Meeting**

- Welcome and News
- Websites- Getting Started Basics
- Question time
- Coming Technology
- Supper

Come along and share your passion for Apple products. Learn about the latest technology, and enhance your skills. And meet with old and new friends over supper.

Visitors welcome.

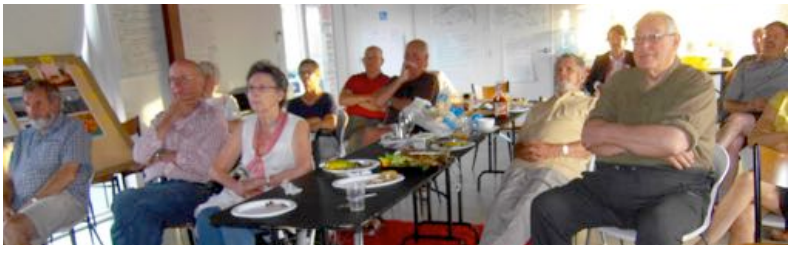

## **Submitting your article**

Electronic submissions are preferred (to save wear and tear on my fingers). Just choose whatever format suits and send it to:

#### **[editor@appleusers.co.nz](mailto:editor@appleusers.co.nz)**

One page is roughly 450 words. Most article are less than 4 pages, but longer articles may be accepted if of particular interest or relevance. Please ask in advance if you are planning a longer article.

Please write clearly; short sentences are recommended to help you do this. Use a spell-checker. If you are quoting some other article, please include an acknowledgment of your source.

Pictures can help explain your article, so by all means include one (or more) if appropriate. The format is not important - jpeg, tiff and gif are all fine, but try to provide a high quality image (300 dpi) if possible.

For screen shots, you can use the build-in Apple functions Apple-Shift-3 or Apple-Shift-4, or a utility such as Snapz Pro, available from:

**[http://www.macdownload.com.](http://www.macdownload.com)**

## **Next Deadline: 12 June 2016**

**Applebyte** page 3

## **Apple's Best Days Are Behind It!**

So proclaimed one Wall Street Analyst. And others published similar stories of gloom.

This was the reaction to Apple's second quarter financial results. Apple reported its first year-over-year revenue decline since 2003; but is this really the gloom and doom being portrayed?

Let us consider a hypothetical company with annual revenue growth of 10%. Each year;s revenue is 10% more than the previous year, and 21% more than 2 years ago. Now suppose that there is an unusually good year

with a 30% jump in revenue. Everyone will be pleased, until the following year when revenue reverts to the previous 10% pattern - the revenue may still be 21% more than 2 years ago, but it is a drop from the previous year!

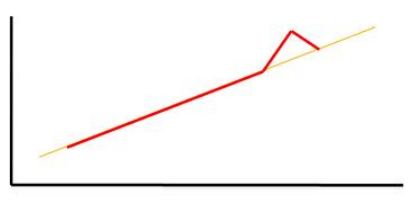

Roughly, this appears to be what

has happened for Apple - last year they were reporting a bumper revenue due to the sales of the larger iPhone models, and now that that high demand has tapered off, revenue has dropped (compared to last year!)

So doom and gloom? Scarcely, since the revenue is the second-highest that Apple has achieved during a second quarter.

Of course, this is not to say that all is going well, iPhone sales are down (along with other smartphone manufacturers). Tim Cook said the last six months were the highest ever for Android switching. That implies that what fell short during that period was upgrades. That, in turn, suggests that when this base of iPhone 6 buyers finally does upgrade in large numbers – likely between 2-3 years from their purchase – we could see another big bump in sales, an aftershock of sorts.

With the quarter's revenue of over \$50 billion, and with over \$200 billion in offshore reserves, Apple is still far from the breadline.

One interesting item from recent financial reports from Apple is the spending on Research & Development. From spending a little over \$3 billion per year on R&D just four years ago, Apple is now on track to spend more than \$10 billion on R&D in 2016, (up nearly 30% from 2015). Apple is telling us that they are working on something very big very intriguing!

Apple CFO Luca Maestri said the company has a 'much broader portfolio' of internal initiatives and projects that includes more 'in-house technology development' than it used to have.

And Tim Cook reiterated in a recent interview, "*We're fairly secretive, but I would tell you we're incredibly excited about things we're working on.*"

page 4 **Applebyte**

## **Take Control eBooks**

In the same way that the best-selling book *Freakonomics* explained the riddles of everyday life and *Predictably Irrational* revealed our unexpected economic behavior, *Are Your Bits Flipped?* tackles the tech misconceptions that trip up so many of us. In this engaging and conversational book, author Joe Kissell debunks common myths surrounding the high-tech products and services we all rely on every day. Save 30% with your MUG discount, dropping the price to just \$10.50!

Just as a single "flipped bit" in a piece of computer code can bring an otherwise reliable app crashing to a halt, a single misconception in your understanding of personal computing technology can cause all manner of problems — including lost data, wasted time, and constant frustration as you live and work in today's increasingly digital world.

Eliminate tech misconceptions and you'll:

- Avoid common errors that waste precious time or result in data loss.
- Make better decisions based on understanding how things work.
- Find yourself asking for or paying for! computer help less often.
- Have clear explanations on hand when others ask you for help.
- Make a stronger impression at a job interview, user group, or wherever your tech skills may be judged.

Among much else. Joe delves into topics of trust, fear, privacy, security, reliability, and productivity to answer questions like these:

- Can you trust services like iCloud or Gmail, or password managers?
- How do you evaluate privacy when a Web site asks for personal info?
- Should you worry about enabling Java and JavaScript in your browser?
- How many cloud services (like Dropbox or OneDrive) do you really need?
- Are you relying on a backup strategy that may leave you in the lurch?
- Are you spending more time searching the Web than is necessary?

You'd be surprised what false impressions may have crept into your view of the tech world, but if you're well-grounded, would you do us a favor and forward this to your friend, relative, or colleague who persists in using a single password, has never tested their backups, or still believes all Web URLs must start with www?

*Are Your Bits Flipped?* is a bit of a departure from our traditional approach, so we've given its interior design a small makeover to make it easy on the eyes for relaxing reading sessions. Check out the excerpt, but make sure to order from this email message).

Thanks for supporting Take Control and our authors!

cheers… -Adam and Tonya Engst, Take Control publishers

**Applebyte** page 5 (Coupon from *[Editor](mailto:editor@appleusers.co.nz?subject=Take%20Control%20Coupon)*.)

## **World's Biggest Apple Museum**

#### Salute

You are now entering Italy, in the city of Savona.

Bits of Apple's history can be found in places like the Smithsonian and Silicon Valley's own Computer History Museum. An Apple Museum (**<http://www.applemuseum.com/en/>**) in Prague, Czech Republic, recently opened its doors and though smaller than the collection in Italy it, too, boasts of a deep catalog of Apple's evolution.

The story of the All About Apple museum began in 2002 when IT consultant Alessio Ferraro went to a friend's retirement party to wish him well on a new chapter in his life. But it was Ferraro's life that changed that night when the friend led him to a computer warehouse and told him to take whatever interested him.

Ferraro left that night with the keys to the warehouse and the seeds for what would become the start of the collection, a sizable number of Apple-computer artifacts, some of which dated back to Apple's beginning in 1976.

"There were a lot of very interesting things in that warehouse, like the Lisa," said Alberto Crosio, a lighting consultant who contributed some pieces in the beginning and is now a member of the museum staff. "I know it sounds weird, but he said look at what I have in my house and it was like 10 people who collected their old things. I added a NeXT computer. We were all into it. It was just crazy."

While Apple execs have publicly dismissed the notion of a museum, the All About Apple Museum received a bit of an unofficial nod from Cupertino. An Apple executive invited the group to California to tour the facilities and privately offered praise for the care the museum was taking with Apple's history.

"Officially, they do not want to be related to something in their past," Crosio said. "But they complimented us on what we were doing."

Ferraro and friends, all serious fans of Apple, formed a user group and pooled together the collection. As it grew, the idea of a museum followed. All About Apple opened its doors in 2005 and has moved a couple of times. It's now located near the

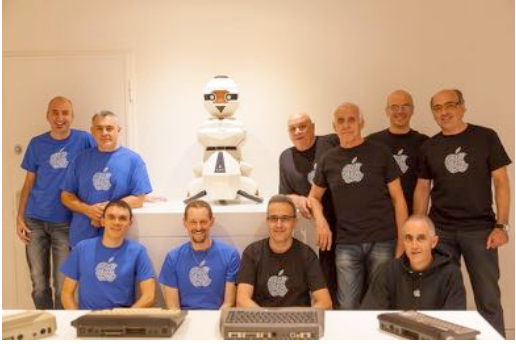

page 6 **Applebyte**

University Centre of Savona with plenty of exhibit space, plus room to archive items not on display.

Every device, showing the 40-year evolution of personal computing through Apple, works just as it would've on day one.

There are close to 1,000 computers, 142 of which are non-Apple, like

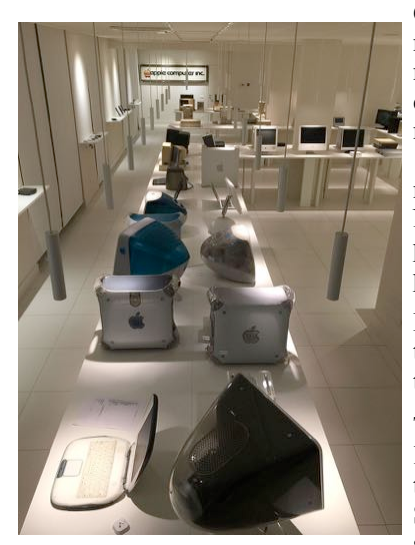

Commodore, Atari and Olivetti machines that help provide a museum-goer with historical context. The collection includes 244 monitors, 152 printers, more than 13,000 peripherals, like keyboards, mouses and drives. There are also Newtons, iPods, pre-production prototypes, manuals, brochures, posters and all the software.

Many of the devices are warehoused to serve as a source for parts to keep the working models running.

There are also more personal items, like the first company sign, a toolbox belonging to co-founder Steve Wozniak and an Apple II with synthesizer that was in the 1977

movie *Close Encounters of the Third Kind* that produced that famous five-note melody used to greet the aliens.

The unintentional museum creators now find themselves at a crossroads. Each member of the group takes turns staffing the museum, which is open two days a week.

It's popular enough, the group believes, to be open five days a week. It makes only enough money to sustain itself and everyone on staff has

kept their day jobs. They are talking about hiring a fulltime manager.

"We are enthusiasts but it grew so fast that it became more than a hobby." Crosio said. "It is a passion and we cannot lose this. We know we must grow up."

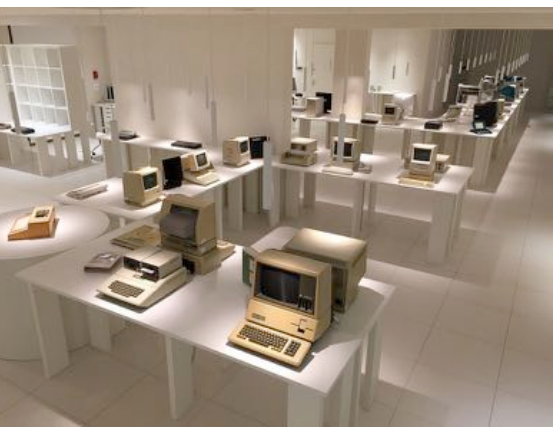

**Applebyte** page 7

## **Special offers**

*Peter Fitchett*

**Note: These specials are available to all user group members. Contact Peter [\(web@appleusers.co.nz\)](mailto:web@appleusers.co.nz) for access or coupon codes.**

Nisus Writer Pro: 25% Discount **<http://www.nisus.com/pro/>** valid until July 31, 2016.

IGG Software's Banktivity 5: 20% Discount **<http://www.banktivity.com>** valid until May 31, 2016.

EverWeb by RAGE Software: 50% Discount **<http://www.everwebapp.com/apple-user-group.html>** valid until **December 31, 2016**.

Take Control Books: 30% Discount on all eBooks **[http://www.takecontrolbooks.com](http://www.takecontrolbooks.com/catalog?cp=CPN90219MUG)**

Opus ][ Complete Collection: 25% Discount **<https://juiced.gs/store/category/software/>**

Joe On Tech Guides: 20% Discount on All Books **[http://joeontech.net/](http://joeontech.net)**

AgileBits 1Password 5 and more: 25% Discount **[https://agilebits.com/](https://agilebits.com/downloads)**

Eltima Software multimedia products: 20% Discount **[http://mac.eltima.com/](http://mac.eltima.com)**

Micromat - From the makers of TechTool Pro: 20% Discount **<https://www.micromat.com/>**

Noteboom Tutorials: 33% Off Annual Memberships **<https://www.noteboomtutorials.com/>**

O'Reilly Media: 40-50% Discount **<http://www.oreilly.com/>**

Prosoft Engineering: 25% Discount **<http://www.prosofteng.com/>** valid while supplies last

Que Publishing Products: 35-45% Discount **<http://www.informit.com> <http://www.quepublishing.com/>**

SlideShark iPad PowerPoint Viewer: Free App plus Special Offer **<https://www.slideshark.com/>**

**Note: These specials are available to all user group members. Contact Peter [\(web@appleusers.co.nz\)](mailto:web@appleusers.co.nz) for access or coupon codes.**

page 8 **Applebyte**

## **Review: Vivaldi**

The Web browser is likely the most used piece of software on the average computing device. Yet despite its ubiquity, there is relatively little competition in the browser space. These days even experienced users would be hard pressed to tell the difference between the major offerings. Internet Explorer's new Edge incarnation is slightly different, but Safari, Firefox, Chrome, and even Opera are largely indistinguishable both in appearance and features available. There may be some small differences, but for the most part a Web browser is a Web browser is a Web browser.

As the argument goes, the more the browser gets out of your way, the better it is. Simple, reasonably cross-platform uniformity between today's browsers helps to get more people online. So this boring, seemingly crippled Web browser of today may improve the overall Web browsing experience for the majority. The point after all is not the browser—it's the Web it accesses. And if you work with the Web the way these options want you to, consider yourself lucky.

But this argument implies that the "average" person using a Web browser needs to be spoon fed as simple of an experience as possible. Google's infamous man-on-the-street interviews demonstrated that many people have no idea what a Web browser is or even that they're using one, but it did not demonstrate that they don't know *how to use* a browser. Most people have no idea how a car works either, but they still manage to drive one.

On the other hand, if you find yourself installing a dozen or more extensions just to bend the browser to your will, you might want to check out the newcomer to the browser scene—Vivaldi. This powerful, customizable Web browser doesn't try to dictate how you browse the Web... and it just hit version 1.1.

Vivaldi's creator and CEO is Jon S. von Tetzchner, co-founder and former CEO of Opera, and it is probably no surprize that Vivaldi reminds some of us of Opera 12. Von Tetzchner's primary goal for Vivaldi is to build the kind of browser that Opera once was—powerful, customizable, and fast.

Out of the box, Vivaldi's defaults still closely match what Chrome and Firefox use, but pretty much the entire interface and behavior of Vivaldi can be customized to your liking. For example, by default, Vivaldi does not show the protocol (http:// https://, ftp://, etc) in the URL bar. But head to the settings, and you'll find a little box that says "show full URL." Enable it, and you'll get your URL back. Vivaldi even goes a step further and shows you the number of requests a page is making and the total size of data that's downloaded as it's downloaded.

When you see Vivaldi, what's striking is how colorful the experience is. By default, Vivaldi adopts the color of the page in question (the color selected appears to be related to the link color the page uses). Otherwise, Vivaldi's user interface isn't all that different from other browsers. What's changed is that you can completely rearrange this default interface, docking tab bars, URL bars, sidebars, and more wherever you want. You can even hide the entire interface to focus on just the page you're reading.

Beneath its unique skin, Vivaldi uses the same rendering engine you'll find in Chrome/Chromium and Opera: the Blink rendering engine. This is Google's fork of WebKit (the Safari rendering engine), and in practice it means Vivaldi will render pages just like Chrome. But that is just the rendering engine; Vivaldi's user interface (UI) is quite different - the interface is written entirely with Web technologies, primarily Javascript and CSS. Javascript, React, Node.js, Browserify, and "a long list of NPM modules" create the Vivaldi UI. As the website puts it, "Vivaldi is the Web built with the Web."

The interface code also runs in its own process with "well defined, limited access to the rest of the browser code" so there's no more security risk with Vivaldi's interface than any other (there's possibly less risk even).

Another big and w e l c o m e capability is s u p p o r t f o r C h r o m e e x t e n s i o n s ; although some extensions, particularly those that involve manipulating the UI in some way, may behave a bit strangely. That said, you may not need to use many, due to the

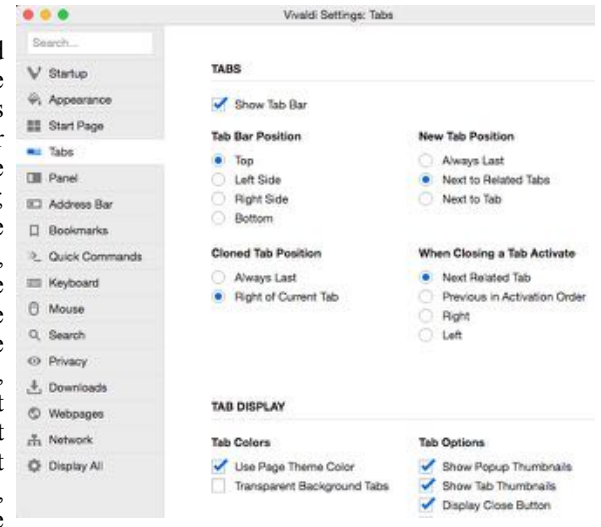

customization options already included in Vivaldi.

The first place to head after you install Vivaldi (and import your settings and bookmarks from your old browser) is the preferences panel. Here you'll find the wealth of customization options. You can customize keyboard shortcuts, set up multi-touch gestures, show or hide all the toolbars and sidebar, even hide the entire UI if you like. You can even set up a quick keyboard shortcut to toggle the UI elements when you need them and hide them when you're reading.

#### page 10 **Applebyte**

You can position the tab bar wherever you like and control where new tabs appear (to the right of the current tab, always at the far right, or next to related tabs). Other tab options include whether or not to use the colorful background effect and a very useful option to automatically close tabs when you double-click them.

You can likewise control the location of the address bar and enable something called fast forward and rewind. This is a clever little feature that allows you to jump to the next page in a sequence. For example, search for something on Google, use spacebar to scroll down the page, and when you get to the bottom Vivaldi will, with an extra press of the spacebar, automatically load the next pages of results. Rewind will take you back to the first page you loaded in a given tab.

Once you have the interface tweaked to your liking, it's time to dig into some of Vivaldi's slightly hidden power user features like the ability to turn off image loading for faster browsing over slow connections. You can toggle the image options using the button in the status bar or even render a page with monospace fonts if you want. If you remember the heady days back when Netscape was the dominant browser and user stylesheets were still an option, you'll love Vivaldi.

Vivaldi also has a quick launcher, which takes its concept from the old

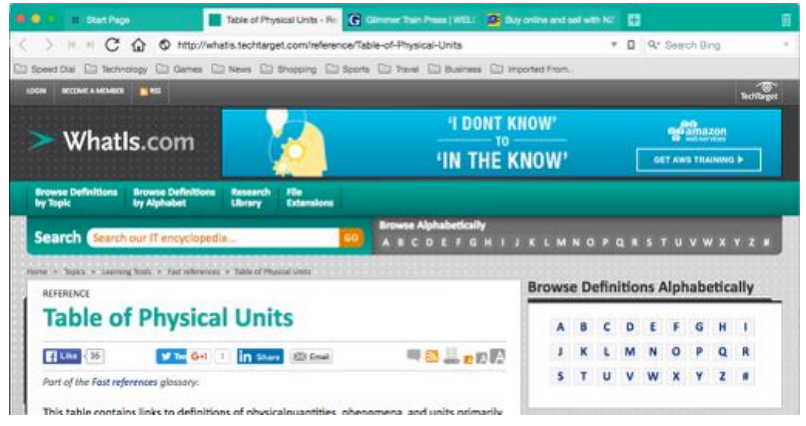

OS X app, Quicksilver. Pull up the Quick Launcher window with a keyboard shortcut and then search for open tabs, windows, and frequently used commands. If you have a lot of tabs open, the Quick Launcher is the fastest way to find exactly which tab you want without taking your hands off the keyboard.

Vivaldi is available for Mac, PC and Linux.If you find that you need to customise your web browser, or if you just like to fiddle and try out the options available, you may like to download this and give it a try. You can also use it straight out of the box, without customising anything, if you want. The browser is free.

### **Review: Kito+**

Prior to the official announcement of the Apple Watch, there were multiple rumors that the device would be packed with health-related sensors. When it finally launched, however, it got just a heart-rate monitor – albeit a sophisticated one. A teardown revealed that there's also a pulse oximeter in there, to measure oxygen saturation in your blood, but Apple hasn't yet activated that functionality.

The apparent turnabout on sensors was explained by Tim Cook, who said that Apple wanted to avoid the need for FDA approval as a regulated health product as that would slow innovation. Any additional sensors, he strongly hinted, would be external.

If you don't want to wait that long, however, health-tech company Azoi has launched the Kito+, a credit-card sized unit that pairs with an iPhone app to measure heart-rate, ECG, blood oxygen, respiration rate and skin temperature. Costing £99 (\$145), you can either use it as a standalone unit, or slot it into the supplied iPhone case for the iPhone 6/6s/Plus …

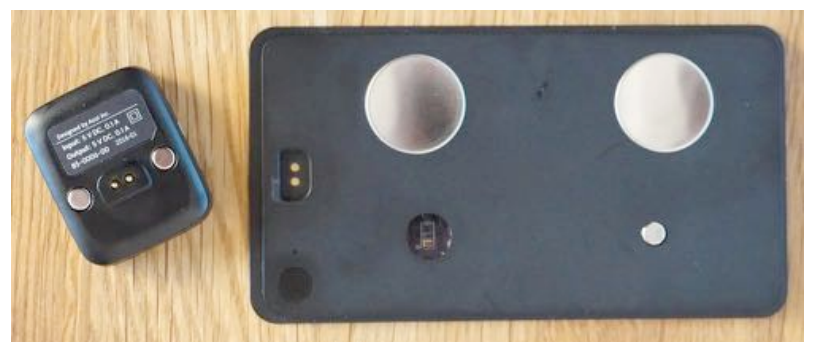

Azio (**<https://azoi.com>**) is at pains to point out that the Kito+ is not a substitute for professional medical diagnostic equipment, and makes relatively modest claims for its accuracy. Heart-rate is  $\pm$ /- 10% or 5bpm, whichever is the greater; O2 saturation is  $+/- 3.5\%$ ; respiration is  $+/- 3$ breaths per minute. Only skin temperature achieves any real precision, accurate to within 0.3C.

It's also notable that, although Azio is based in California, it's only officially on sale in the UK as yet. That likely means it doesn't yet have FDA approval as a health-related device.

That being the case, I'd say this is something you need to view as providing the broad brush-strokes for someone interested in monitoring their general health, and perhaps providing an early indicator of issues that should be properly investigated.

page 12 **Applebyte** At 97x53x3.4mm, the Kito+ itself is a little longer and narrower than a credit card, and as thick as four stacked cards. It weighs 20g.

It's made of the ubiquitous ABS plastic, though with a rather pleasant feel to the finish. Embedded are two large metal sensors used for ECG and heart-rate, a small metal one for skin temp and a clear window for the pulse-oximeter used to measure both O2 saturation and respiration rate. You power it on by pressing a near-invisible black power button, at which point a white LED comes on.

There's also a recessed charging port. A separate dongle snaps magnetically into this, providing a micro-USB port for charging. This approach keeps the unit itself as slim as possible, but does mean there's an extra (and rather small) dongle to lose.

Setup is straightforward. You download the companion app which asks for your email address and a password, then your date of birth, gender, height and weight.

One nice touch is that the app auto-pairs with the device without any need to go into the Settings app to do the Bluetooth pairing. More manufacturers should take this approach.

You power-on the device by pressing the power button, and then press the Check-Up button in the app. But give it a few seconds between the two to pair, or you'll get an error message. (The app button turns solid orange when it's ready.) The app shows you how to hold the unit.

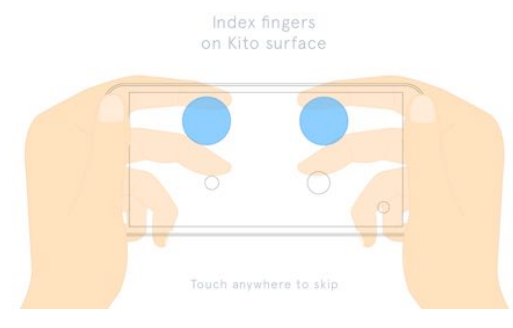

That screen displays for a few seconds. You can touch the screen to skip it, but of course have to remove your fingers from the device to do that. It would be better if it detected your fingers and then auto-started.

Measurements take 30 seconds, and it displays live data for ECG, heartrate, O2 sat and skin temperature as it runs.

Afterwards, it displays a summary of all the data, and you can tap each item to see more details.

Most items just show you a graph of most recent and earlier readings, while the ECG presents a scrollable image.

However, the app gives no clue what any of the data means. It doesn't give any indication of normal ranges, and deliberately taking just one breath during a measurement (to see if anything abnormal would trigger an alert) didn't do anything. A bit of Googling is required to discover what the normal measurement ranges if you are not sure.

#### Conclusions

The unit is neat, portable and easy to use. Providing ECG readings (which measure the electrical signals controlling the heart, and can indicate the state of your cardiac health) is a significant step up from simple heart-rate readings.

However, unless you h a v e m e d i c a l training, or are prepared to do a fair bit of research, you are presented with a bunch of data with no clue whether it is g o o d , b a d o r

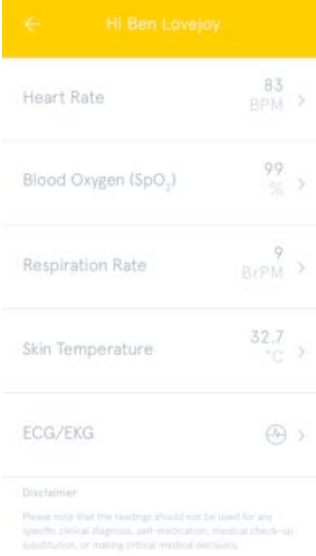

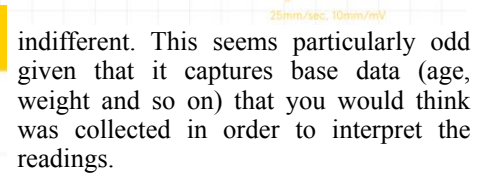

The limited accuracy also may make you question its usefulness,but as a gadget, it's impressive. Just the idea of a consumerpriced ECG machine is something that would have been hard to imagine just a few years ago. Those into health and fitness in a big way will likely know what the readings mean for them, and maybe the inaccuracies will average out over time. If nothing else, it's a glimpse into the kind of consumer health tech we can expect to be commonplace within a year or two.

### **PhotoCards**

I just watched Leo Laport's interview with Bill Atkinson. The interview in 2 parts was done on TWiT's Triangulation podcast. If you haven't seen Bill's PhotoCards, you should!

**<https://twit.tv/shows/twit-live-specials/episodes/285>**

## **Local Backups**

Could backup services are convenient, and backing up changed files usually occurs in the background, so you scarcely notice it happening. If you have to recover your disk though, the time to download all your data will give you plenty of opportunity to consider having a local backup just in case!

While Time Machine comes with every Mac, sometimes you may want features that Apple hasn't included. Time Machine is great for recovering individual files, but it is also nice to have a clone copy of the drive that you could boot from and it would be nice to schedule those backups as well. So just what is available?

### **Carbon Copy Cloner (US\$40)**

One of the most feature-packed pieces of backup software available, Carbon Copy Cloner (CCC) gives you everything you need for backing up your computer. By backing up a bootable clone of your hard drive, CCC enables you to restore your hard drive after a failure and fire it up with no additional downloads or installs needed.

You also get SafetyNet, CCC's backup feature that keeps copies of recently-deleted and changed files, just in case you accidentally delete something really important and want it back ASAP. Tweakable tasks and schedules, an updated and easier-to-use interface, and highly customizable backups make CCC one of most comprehensive backup solutions available.

You can even download it and try it for 30 days without spending a thing.

### **Super Duper (free, US\$28)**

Another piece of software that creates a full bootable clone of your hard drive, Super Duper provides cool functionality like scripting, smart updates, scheduling, backup-on-connect, eject-after-copy, and other abilities that make life easier. It doesn't provide as many features as CCC, but it's been around for a long time and it's won a number of awards. It works, it's fast, and it's easy to use.

One of the biggest advantages of Super Duper is that you don't really have to know a whole lot about backups to get it up and running. There aren't a ton of options, and it's pretty easy to get set up. If you don't need anything fancy, it's tough to beat.

The basic version is free, which is a big bonus. To unlock features like sandboxing, smart updates, and scripting, you'll need to upgrade to the full version.

### **Data Backup 3 (US\$40)**

Another solution with fully bootable cloning capabilities, the best thing about Data Backup is how well it does the things you're likely to want it to do right out of the box; it has presets for backing up your iTunes and iPhoto libraries, for example. You can even create your own backup presets by dragging and dropping the files you want in a specific set.

As with most big names in the backup business, you'll get scheduling and versioning, compressed or password-protected backups, and the ability to prevent certain files from being backed up. But it's tough to find a backup app that's better suited to quick setup on the Mac.

There's a free version of Data Backup, though the website doesn't say what it includes; it's a fair guess that it's a 30-day trial or a strippeddown version of the full software.

### **Get Backup Pro (US\$20)**

This software stands out for its cool and well-organized interface: with different backup sets listed in the left sidebar, all you need to do is select the set you want to edit or back up, and everything you need is displayed in the main panel. Whether you're creating a fully bootable clone or a smaller backup of photos or documents, you can do it all in a couple clicks.

There are templates for specific sets of data, so Get Backup Pro comes ready to back up your iTunes, Photos, Mail, and Documents folders right away. You can schedule any of your backup sets, and you can choose between four different methods of encryption to make sure they stay secure. When you need to get all of your data back, you don't even need to install Get Backup Pro to get started!

Get Backup Pro is the cheapest (non-free) option on this list — it's hard justifying not spending this to make sure your Mac is backed up!

### **CrashPlan (free or subscription)**

CrashPlan is most widely known for their cloud backup software, but you can use the free version of their app to backup files to an external drive or any other computer connected to the Internet. So if you want to create some backups on a local hard drive or a network drive, you can do that without paying the subscription fee.

You won't be able to create bootable clones with CrashPlan, though, so it's best used as a remote backup solution. That doesn't mean it's not useful as a smaller-scale backup option for local drives. Scheduling and customization options aren't as advanced as some of the other options on this list, but you can't beat free!

#### page 16 **Applebyte**

### **ChronoSync (US\$50)**

The interface can be a bit overwhelming but the app has tons of options for cloning, backing up, and syncing. Free updates for life and they consistently update.

ChronoSync is a backup tool a sync tool and a cloning tool. Not only does it do all that, it excels at each and every one of those tasks! ChronoSync offers the ability to preview every operation a sync or backup will perform and allows you to make changes before committing them. Other tools don't provide any option for interaction, leaving you to run blind and hope for the best.

Download a free 15 day trial,and once you buy, you get all upgrades free forever. ChronoSync has been available since 2002 and has been updated over 60 times since then.

### **Disk Utility (free)**

Yes, it comes with Mac OS, and it can copy your whole disk,but you will need to reboot into Recovery mode. This is not as convenient, or as feature packed as the other options, but if all you need is the basic function, this may be for you.

### **3-2-1 Guideline**

Having a single backup definitely makes your data a lot safer. but there's still a possibility that you could lose it. That's why a number of experts recommend the 3-2-1 guideline for computer backups: keep three backups, in two different formats (like a hard drive and a set of DVDs), with one of them being offsite.

Offsite may be in the Cloud, or it may be with friends or family - not too near, but also not too far away o that it is difficult to get when you need it. Just cycle the copies so you never overwrite the most recent copy.

Different formats is possibly more difficult - in the 'good old days' a backup to a few CDs (or DVDs was practical, but with multi-terabyte disks,this really isn't practical. Commercial computer centres would probably use tape, but for home use if you can't (or don't want to) use the Cloud, then it will be disk, and another disk. To play lip service to the different formats recommendation, I use both disk clones and Time Machine backups. Both have their place and get used as required.

And remember to test that your backups work - it would be embarrassing to discover that you couldn't read any data from your backup disks!

## **Around, About**

### **Passwords and Encryption**

Passwords work today because the computers we have, while theoretically capable of breaking passwords, would take an impractical amount of time to do so. The encryption schemes today are based on factoring and on prime numbers, so if you had a computer that could factor instantly, if it did that today it could break all encryption schemes - rendering all our passwords useless.

Quantum machines do a few things extremely well—a few—and one of them is factoring. They can factor exponentially faster than any machine today. And so there's a lot of concern that, for example, whichever country has a quantum machine, they can break classic encryptions.

And so the race is on. Most major technology companies have a quantum information program striving to develop a quantum computer. Google is working on one using a superconducting chip. Australia, Europe, Japan and China have national programs, and Canadian Prime Minister Justin Trudeau has taken a personal interest. I'm sure that USA also has a program, but that is secret!

Before anyone develops a computer that can factor the daylights out of a password in a split second, scientists are are working very hard to perfect foolproof quantum encryption.

I wonder who is working on a device that will break the foolproof quantum encryption - or will that be left to some US Judge to issue an order for it to just happen?

Perhaps it would all be easier to just make everyone honest, and then we could put our collective minds to solving the problem with what to do with a quantum computer that can factor numbers so quickly.

#### **Influential Gadgets**

Time has published a list of what they consider the 50 Most Influential Gadgets of All Time

**At 50th** is the Google Glasses. They cost \$1,500 for those invited to a sort of public beta test, never took off!

**At 48th**, the Segway, whose symbolic impact greatly exceeded its commercial success.

**At 38th**, the Apple iBook. It was the first laptop to offer wireless networking.

**At 25th**, the Apple iPad. Apple sold 300,000 iPads on its first day in stores, roughly matching the iPhone's day-one numbers

#### page 18 **Applebyte**

**At 9th**, the Apple iPod. It was Apple's blockbuster device that convinced music fans to upgrade from their CD players en masse.

**At 8th**, the Kodak Brownie Camera. Priced at just \$1 (with film that was similarly inexpensive) when it was introduced in February 1900, the Brownie took cameras off tripods and put them into everyday use.

**At 4th**, the Sony Walkman.It was the first music player to combine portability, simplicity and affordability.

**At 3rd**, the Apple Macintosh. It forever set the standard for the way human beings interact with computers.

**At 2nd**, the Sony Trinitron TV, for its novel way of merging what, to that point, had been three separate electron guns;and for winning a vaunted Emmy award.

**And 1st**, the Apple iPhone. The iPhone popularized the mobile app, forever changing how we communicate, play games, shop, work, and complete many everyday tasks.

#### **Let's Invest In ...**

with the Apple share (APPL) price slide since the last quarter's financial results, billionaires have been selling their holdings while others have been buying new holdings. (Great to see that great minds think alike!) Well Apple has found a quite suitable response to them - it has invested US\$1 billion in a Chinese ride-hailing service! (Didi Chuxing) (Of course, Apple has alway been *Thinking Different*.)

### **This Month's Puzzle - What am I?**

My exoskeleton is capable of fluorescing allowing for my detection at night in order to prevent undesirable encounters. The specificity of my fluorescing suggests specialized optical features.... The exoskeleton represents a nonisotropic polymer forming a parallel circuit of conductive parts and components with light sensitivity.

## **SeniorNet Mac**

**Computer Training Lessons**: Two-hour sessions, once a week for four weeks. Course notes are provided. Classes are small with a maximum of six students and two tutors per lesson.

**Social Events**: Held on the fourth Tuesday of the month.

**Newsletter:** Supplied every two months.

We are now located at: 190 Worcester Str, Christchurch.

Contact: If you would like to join SeniorNet Mac and are in the 55-plus age group, please contact Allan Rutherford at (03) 352-4950, or email:

**[ajmr@xtra.co.nz](mailto:ajmr@xtra.co.nz)**,

## **About the user group**

### **Aims**

*Canterbury Apple Users is a non-profit s u b s e c t i o n o f S e n i o r N e t M a c (Christchurch) that exists for the purpose of exchanging ideas and expertise about the use of Apple computers, the Macintosh operating systems, and related hardware and software.*

## **Meeting venue**

Meetings are held on the last Wednesday of each month (except December) beginning at 7:30pm, at the Convention Centre, corner Highsted and Sawyers Arms Roads.

Drinks, and maybe a snack, are available while we all calm down after the excitement of the meeting.

If you find it difficult to get to meetings, please contact an organizer to see how we can help.

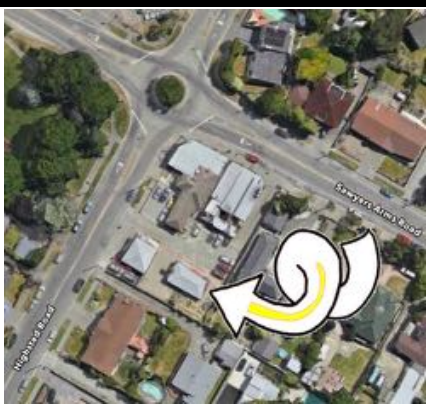

## **Group contacts**

#### Website **<http://www.appleusers.co.nz>**

Mailing Lists **Peter Fitchett** (3) 960 8189 [listadmin@appleusers.co.nz](mailto:editor@appleusers.co.nz)

The HELP email list is open to all Mac users who wish to give or receive assistance. See our website for instruction on how to subscribe/unsubscribe.

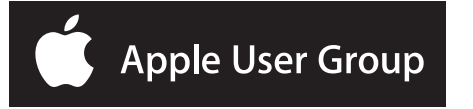